# 了解您的 **X5-EVO**

## 包装箱中物品

- 
- Micro-USB <sup>线</sup> 快速使用指南
- 
- 心率传感器 (可选)
- 智能拍摄车表 X5-Evo 前展式自行车安装套件
	-
	-
	- 速度 / 踏频组合传感器 (可选)

### 注:

- 
- 仅使用认可的附件。<br>- 附件可能根据国家或地区而有所不同。 - 附件可能根据国家或地区而有所不同。<br>- 要了解更多有关使用或呵护您的心率和
- 要了解更多有关使用或呵护您的心率和组合传感器的详细信息,<br>请参阅用户手册。 请参阅用户手册。

部件名称和功能

#### **1.** 电源

- •短按:暂停 / 唤醒屏幕
- •长按:开机 / 关机

#### **2.** 返回 **/** 计圈

- •返回:当未在骑行模式 时,按它可返回上一个 页面
- •计圈:在骑行模式下, 按它可开始新计圈

#### **3.** 开始 **/** 停止

- •短按:开始 / 停止骑行 5. 上 **/ 下**<br>•短按:开始 / 停止骑行 5. 上 **/ 下**<br>•长按:切换到 " 自行车 •在 " 地图
- •长按: 切换到"自行车 •在"地图"模式下放大 / 缩小 " 模式
- ●在 " 地图 " 模式下放大 / 缩小<br>●在 " 数据 " 模式下更改数据表

**4.** 触摸屏

**6.** 插槽 (不支持)

- **7. REC**
- •短按:开始 / 停止视频 录制
- •长按:切换到 " 录制 " 模式
- **8.** 摄像头

### **9.** 自行车安装闩

#### **10.** 带孔

将吊带扣紧到车把以提高 骑行过程中的安全性

#### **11. Micro USB** 端口

扣紧 USB 端口的遮雨罩以 确保防水

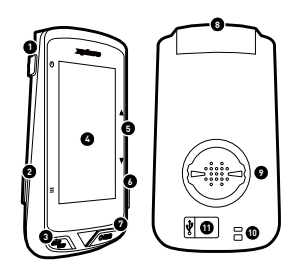

# 开始

## 将 X5-Evo 充电至 100%

初次使用时,您需要更改内置电池 (通过随产品提供的 USB 线)至 少 5 小时。为防止腐蚀, 在充电或连接到车表之前将让 Micro USB 端 口、遮雨罩和周围区域完全干燥。

请将遮雨罩从 Micro USB 端口拉出,拉出时小心以免损坏。充电过程 完成后,请确认将其放回,紧贴原位。

- 注
	- X5-Evo 可边使用边充电。请注意, Micro USB 端口不防水。请勿尝试 \_对雨中或过于潮湿的环境下对 X5-Evo <mark>进行充电。</mark><br>- X5-Evo 的工作温度范围为 -10℃ 至 50℃。
	- X5-Evo 的工作温度范围为 -10℃ 至 50℃。<br>- 请勿将 X5-Evo 置于高温 (60℃ 以 E )和
	- 请勿将 X5-Evo 置于高温 (60℃ 以上)和潮湿环境下。<br>-

### 在自行车上安装 X5-Evo

- 1. <sup>将</sup> " 前展式自行车安装套件 " 安装在 自行车把手上。将其对准自行车立管 并拧紧螺丝。确保安装套件安全锁 定,并向前与地平面平行。
- 2. 握紧 X5-Evo 并向右转动。将其水平 旋置于安装闩并轻轻按下。
- 3. 逆时针旋转 90 度并将其锁定到自行 车安装套件上。
- 4. 最后 X5-Evo 与立管平行。您可轻松 操作。

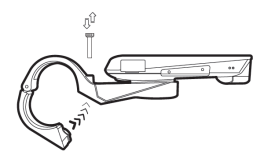

**SC**

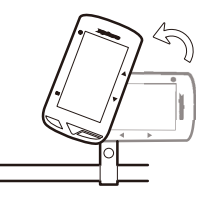

### 执行初始设置

按住 [ 电源 ] 按钮激活 X5-Evo 并按屏幕说明对车表配置文件进行个性 化并对系统设置进行配置。

## 骑行前设置

请事先进行基本设置以从 X5-Evo 获得更准确的骑行信息。

- 连接到 Wi-Fi 网络:设置 > 网络 > Wi-Fi。
- 找到您的 GPS: 设置 > 系统 > GPS > 激活 GPS。 (建议在安全区域找到您的 GPS。)
- <sup>将</sup> X5-Evo 与可选的 ANT+ 传感器配对 (如可用): 设置 > ANT+。
- 海拔校准: 设置 > 设置 > 海拔校准。

# 让我们骑车上路

主屏幕概述

主屏幕提供了对功能和设置的快速访问。

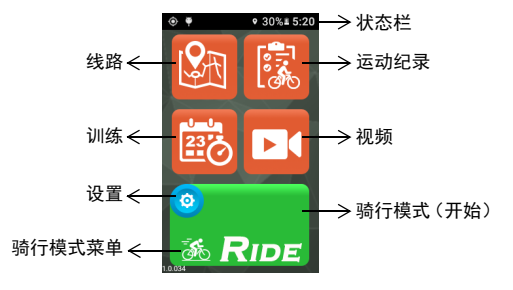

# **SC**

开始 / 停止骑行

- 1. 从主屏幕,点按 [ 骑行 ] 按钮上的 <mark>③</mark> 可调出 " 骑行模式 " 菜单<br> (或长按 [ 开始 / 停止 ] 按钮). 有四种骑行模式可供选择。公路 (或长按 [ 开始 / 停止 ] 按钮)。有四种骑行模式可供选择:公路 (默认)<mark>黍</mark>、坡路越野 <sup>oos</sup>、休闲骑行 <mark>蕊</mark> 和室内 *螽* 。洗择最话 合您需求的模式。
- 2. 点按 [ 骑行 ] 按钮可开始骑行 (或短按 [ 开始 / 停止 ] 按钮)。<br>3. 在骑行中,您可
- 在骑行中,您可:
	- 点按屏幕可停止计时器或计圈。或者
	- 短按 [ 计圈 ] 按钮开始记圈。或者
	- 短按 [ 开始 / 停止 ] 按钮可继续 / 保存 / 放弃骑行。
- 4. 当计时器停止后,再次点按屏幕可继续 / 保存 / 放弃骑行 (或短 <sup>按</sup> [ 开始 / 停止 ] 按钮可恢复计时器)。
- 5. 从屏幕顶部向下滑动可访问 "快速访问菜单 ",点按 人 可关闭 它。
- 6. 向左或向右滑动可查看其它数据页面。

### 摄像机录制设置

X5-Evo 支持四种摄像机录制。长按 [REC] 按钮可调出 " 录制 " 模式菜 单:[ 自动 ] 、 [ 循环 ] 、 [ 延时拍摄 ] 和 [ 手动 ] 。选择 您感兴趣的模式。短按 [REC] 按钮可开始 / 停止录制。

## 查看运动纪录

- 1. 从主屏幕,点按 <mark>1家</mark> 可查看录制的运动纪录。<br>2 选择运动纪录。从选择的运动纪录页面、您将
- 2. 选择运动纪录。从选择的运动纪录页面,您将看到来自骑行的数 据概述。

### 准备您的线路并开始自己训练

您要创建 / 绘制自己的自行车线路或发现新线路吗?通过 Xplova CONNECT 应用程序,您可轻松绘制自己的线路,或只需为 X5-Evo <sup>下</sup> 载线路即可。此外, Xplova CONNECT 应用程序还可让您自定义训练 计划,帮助您更有效地实现骑车目标。

### 更多令人兴奋的功能

要最大化 X5-Evo 的有效性 / 功能性, 强烈建议您在智能手机中安装两 个应用程序:

- 1. 您可使用 Xplova CONNECT:
	- 查看 / 存储来自 X5-Evo 的运动纪录。
	- 从网站下载线路。
	- 创建 / 发送线路 / 训练计划至 X5-Evo。
	- 上传您在不同平台 (如 Xplova 和 Strava 等)上的运动纪录 / 线路。
- 2. 您可使用 Xplova VIDEO:
	- 查看 / 存储来自 X5-Evo 的视频。
	- 视频编辑和制作。
	- 将活动统计叠加到视频上。
	- 将视频张贴到社交网络。

打开智能手机的应用程序商店 (Google Play 或应用商店)并搜索 "Xplova VIDEO" <sup>或</sup> "Xplova CONNECT"。下载和安装应用程序。 <sup>注</sup> : 中国区域不能用 GOOGLE PLAY 请至官网下载 APK。

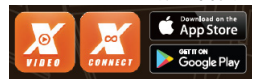

找到更多信息 请扫描以下二维码以获得更多有关 X5-Ev 的信息。

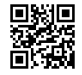

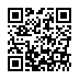

Xplova 网站 用户手册 服务信息<br>————————————————————